### **Over View:**

One of the main features of the PRO race controller (PRO) is that it is relatively easy to configure or program. There are two very different but basic programmable components to the system. Either or both of these systems can use user authored or selected from library.

- The first is the audio sound files.
- The second is the actual race start sequence from a spread sheet

# **Programming the sound modules:**

### **How it works:**

There are two identical audio systems, one for competitors via VHF radio broadcast and the other for the signal boat volunteers via a speaker mounted inside the controller box. Both are programmed the same way.

The sound modules used by the PRO hardware are common DFPlayer modules. They play MP3 files that have been copied on to a micro SD card commonly found in cell phones. While the DFPlayer is a very convenient solution for this and other applications, it is poorly and somewhat inaccurately documented. The procedures outlined here are as a result of finding what works and should be followed.

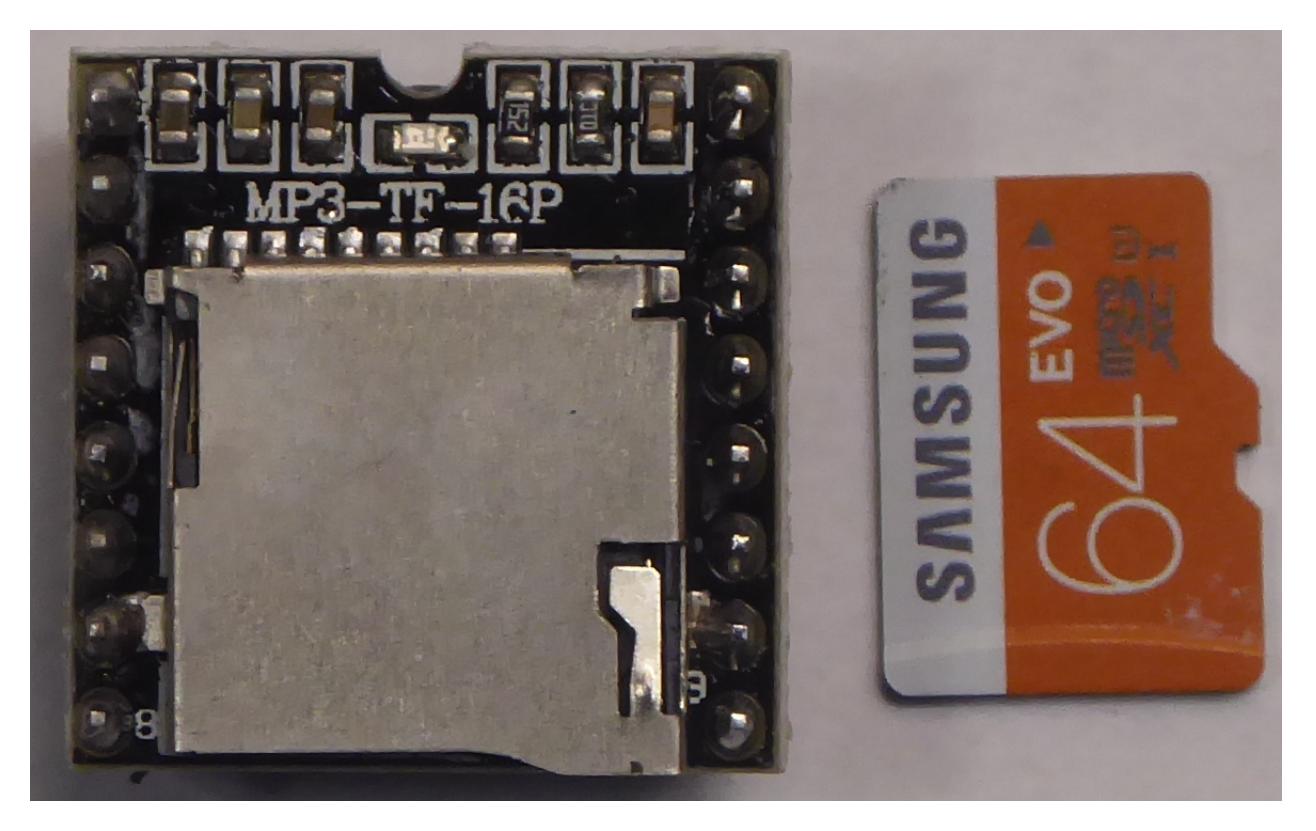

*DFPlayer module and microSD memory card*

The player reads both FAT 16 and FAT 32 directories but contrary to publications, the player does not appear to understand file names or volume names. The player appears to be "slot" oriented. The slots are assigned in the order in which the files are copied onto the Micro SD card. The file in slot 1 is the first file copied onto an empty card. Therefore *0001\_file name.mp3* is in slot 1 if it was copied first. If *0004\_different file name.mp3* was copied first onto a blank card, it would be file 1 since names are meaning less. The numbered file name structure shown is a good format because it makes sense to humans and can be used to help keep files in order including sorting in the PC file window.

The sorting by the PC file tool appears to be for its display only and does not correlate any order. This

includes viewing the SD Micro card with the PC..

Block copying (selecting more than one) many files onto a card from the PC is no guarantee of the order in which they will be copied. Each file has to be dragged separately starting with slot 1. Therefore the file system can be appended but not edited.

Note that the file system on the card can be added to, but not edited. That means a file can not be replaced. To edit or replace a file on a card the whole directory should be copied to the PC. The editing must be done on the PC, the SD card erased (fast formatting the card is recommended) and the entire library copied back, file by file.

#### **How it's tied together:**

The spread sheet generated start sequence (discussed later) selects file slots for the message to be played. Therefore there is an implied relationship between the sound slots on the card and the file referenced by the spread sheet that can not be deviated from.

The system reserves the first slots on both of the sound systems for it's use. The radio directory reserves slots 1-9 and the speaker directory reserves 1-15. The speaker has more reserved slots because it contains the audio user interface for system setup. Empty slots have a 1 second silent recording that holds the slot. If the system is getting a new voice or language, the new recording must contain the same messages for the slot to maintain the relationship with the firmware. If you are building on existing systems, the messages can be re-recorded with additional files appended.

It is important that some sort of overall file convention or order be maintained. A good start would be to the supplied samples and not deviate from the slot order..Record them to a different voice or language but keep the message intent the same. Append more files as needed but never delete or change the slot/message relationship going forward. The PRO controller will support many start sequences but they all reference the same audio system.

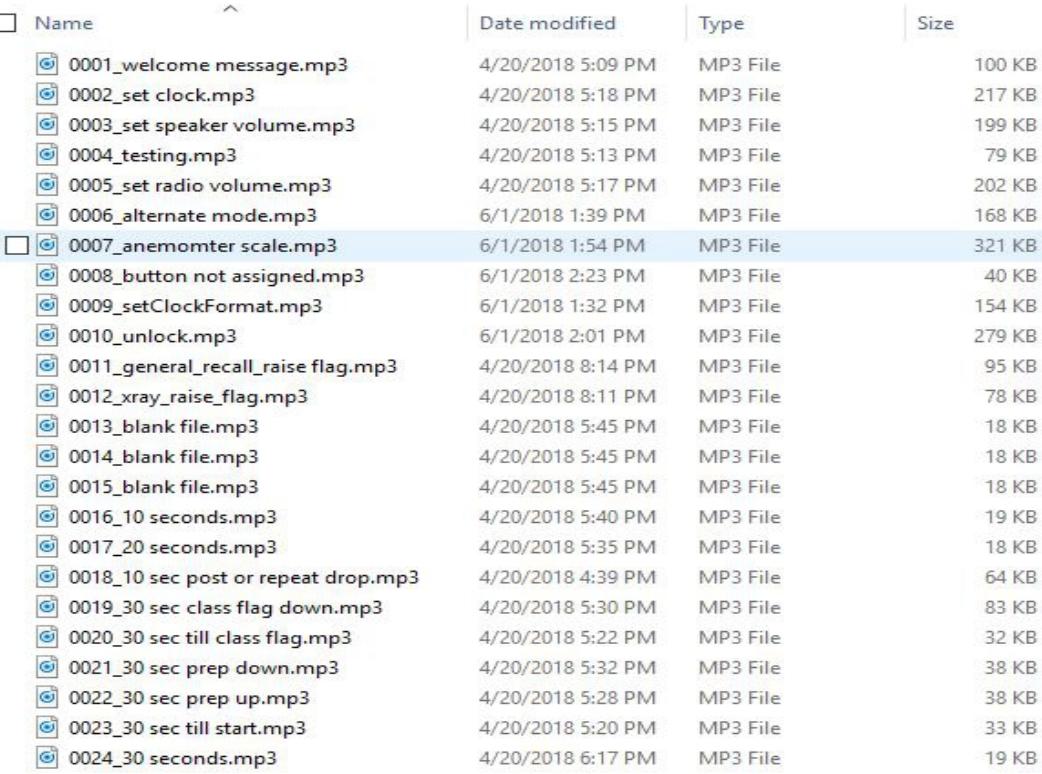

*Screen shot of speaker file directory*

#### **Preparation is extremely important !**

**Recording the files:** The system was developed using *Audacity* . It is free (contributions recommended) and works well, but you may have a favorite. This document will not discuss recording techniques or how to use a recording tool. Most of the defaults in Audacity work well. Use monaural. Work with your microphone levels. Keep the level constant from file to file and make the levels high without clipping. Be aware of background noise. Practice, practice, practice.

The files need to be timed to coincide with events in the start sequence. Sound snippets like whistles or horns can be found on the internet or edited out the existing samples. It is important that sounds, like an air horns, be timed accurately with the boat signaling device. It may be helpful to put notes like file lengths in the meta-data portion of the mp3 file.

## **Programming the start sequence:**

The start sequence is a spread sheet that is formatted to be read and compiled into a down loadable program written in the programming language C. It is important that none of the formatting should changed and the rules outlined here be explicitly followed.

Refer to sample spread sheet scheduleONE.xls. This actually is the spread sheet used for two different buttons in the first controller prototype. It contains two start sequences, the six minute repeat/postpone flag drop and the five minute start. The six minute actually rolls into the five minute so one file can be used for both sequences. The two buttons are just assigned different entry points into the same sequence. Entry points are discussed in the section on assigning buttons.

Lines 1 thru 11 contain definitions. Each command has a number assigned to it. The C compiler substitutes the number for the command. Look at lines 1 and 11. They contain the opening sequence  $\ell^*$  and the closing sequence \*/. Everything in between is treated as a comment by the compiler and therefore ignored. Therefore the definitions here are a copy of definitions that are defined else where. Here they command names to be cut and pasted into the spread sheet to make things easier.

Line 14 begins the array *scheduleONE* . That name can be edited to something else, like *sheduleTWO*. The name is the **only** thing it that row that can be changed and that cell must contain everything else already in it.

Line 18 the first instruction in the array. All the lines in the array have the same format. It opens in column B with a "{"

Column C is blank just for formatting.

- Column D contains the time left in the start sequence. It is matched with the time to start timer when the program is executing. A time match will execute the command(s). The time format is minutes and seconds with the colon implied..that is not written. Writing the colon will cause a compiler error. Column E contains a ","
- Column F contains the command. Cut and paste the command from the comments above. Exact copy including case is important.
- Column G contains another comma.
- Column H has a number that is used by the command. Remember the times in this field are  $\frac{1}{2}$  seconds so a one second boat horn would be the number 2. Column I contains "}," and that closes the line.

### **Additional tips**:

The compiler needs to know the number of rows in the array. That is entered automatically by the spread sheet in cell 14 E. The spread sheet counts the number of filled cells in column B including comments. It does not care what is in the cell so there can not be anything other than the opening "{" for each line in the array. Anything else in that column, including comments, will cause an erroneous count.

The C compiler treats everything after the double slash // til the end of the line as a comment. Note till the end of the line does not bean embedded in the line. This and the sequence /\* ….. \*/ are used for documenting your script and it makes it easier for the next person. Remember: nothing in column B.

Everyone has their own methods. I like to insert a blank row with all the mandatory syntax. I then cut and paste that row into additional rows. I then fill in the time, command and operands in to row. Unused rows can be deleted later. It seems to cut down on the typo's.

If the command Reload Count is used, it must be the last instruction executed in the schedule. Since it changes count down counter, commands after it might not get executed. This command provides the rolling start. If Reload Count is not used, the sequence terminates after the last command and the system wait for the next button press.

## **Assigning Buttons:**

Each button must be bound or assigned to a schedule. The button also needs an assignment for an initial or starting time for the count down timer. That assignment is the entry point into the schedule. The buttons may share the same schedule but have different entry points. An example is the six and five minute buttons, the five minute being a later entry into the six minute.

Unused buttons still need a sequence and entry point. The same file can be used for all the unused buttons.

The assignments are in a file called button assignment.h. This file is compiled with the rest of the source in files including the schedule files . A copy of the assignment file with explanations follows below.

*There are 4 buttons in the system that are programmable for use when the system is in standby waiting to enter a race start sequence. Each button has an alternate entry for use when the system is in alternate mode. This provides a maximum of 8 selections.*

*Each schedule is an array that has a case sensitive name. Schedule names originate as array names in schedule spread sheets. That name must be entered into the appropriate button. i.e. but0sched is attached to ScheduleTWO in the first line below.*

*The button must also have a starting value for the count down counter...time before race starts. That time is the entry point into the schedule. The format is minutes and seconds. The colon in the time is implied and can not be used.*

*In our example below button 3 selects ScheduleONE, a six minute sequence. It enters the schedule at 615. Button 2 also selects ScheduleONE, but it enters at 511, skipping the first part which is dropping the postpone or repeater flag . The 5 minute sequence is just*

*a subset of the 6 minute sequence.*

*In our working example button3 alternate is the 3 minute sequence used in small boat or collegiate sailing. It is less use so it was place on the alternate or secondary level.* 

*Every button must have an entry. A common schedule can be used that would handle the erroneous button press. ScheduleTWO has a single task of playing through the speaker the message the button is not assigned. Its entry point is 2 (2 second program that plays an "unassigned message".)*

*The compiler treats everything following // till the end of the line as a comment. Useful for documentation.*

*Case and spelling is critical so cut and paste is recommended.*

 *ScheduleZERO ScheduleONE ScheduleTWO ScheduleTHREE*

*\*\*\*\*\*\*\*\*\*\*\*\*\*\*\*\*\*\*\*\*\*\*\*\*\*\*\*\*\*\*\*\*\*\*\*\*\*\*/*

*// default assignments #define but0\_sched ScheduleTWO #define but0\_entry 2 // Button not assigned #define but1\_sched ScheduleTWO #define but1\_entry 2 // Button not assigned #define but2\_sched ScheduleONE #define but2\_entry 511 // 5 minutes 10 seconds #define but3\_sched ScheduleONE #define but3\_entry 615 // 6 minutes 0 seconds* 

*// alternate assignment #define but0alt\_sched ScheduleTWO #define but0alt\_entry 2 // Button not assigned #define but1alt\_sched ScheduleTWO #define but1alt\_entry 2 // Button not assigned #define but2alt\_sched ScheduleTWO #define but2alt\_entry 2 // Button not assigned #define but3alt\_sched ScheduleZERO // 3 minute sequence #define but3alt\_entry 305* 

# **Compiling and downloading:**

The actual compiling and downloading the spreadsheet generated schedules involve the firmware source files and are beyond the scope of the end user.

Spread sheet schedules are outputted as csv files with blank delimiters. For convention sake the .h delimiter is used so the csv outputted file becomes ScheduleONE.h

Presently all the files including the source files for the firmware are complied and linked into one Intel hex format file. The processor used is an Atmel AT89c51rd2, a vintage 8051, but current and more than adequate for the job. The SDCC (small device C compiler) compiler and linker generates the hex file. The download is done through the uart using an Atmel PC utility called FLIP. Flip erases and programs the hex file into the flash memory on the processor. A USB to asynchronous converter (FTDI) dongle connects the PC running FLIP to the programming/debugging port on PRO race controller board.

# **Opening the box;**

Unless the box needs to be opened, such as installing new audio micro SD memory files, do not open the box especially if it is installed in a wet environment.

A lot of care went into the design to make it water resistant. The enclosure selected is a Bud industries IP65 rated poly-carbonate box PN-1325-C. The only penetrations are an IP-67 rated bulkhead connector and a small penetration in the cover for the switches. The cover penetration has a circuit board for domed switches epoxied over it. Over the top of the switch board and domes is the switch membrane with a waterproof adhesive and additional adhesive around the edges.

All that said care, and patience must be taken putting the cover back on. The silicone gasket in the cover must be intact in good shape with no deformities or aged out. The raised lip on the box that mates with the gasket and must have no nicks or other deformities. The screws need to be retracted so they do not engage or falsely locate the cover. The lip of the box must fully engage the gasket in its slot all the way around the box. I like to squeeze it and make sure that it fully engages the entire gasket. The Bud people mention a click. Then start engaging the screws. First in opposite corners then the center. Very lightly. Then make sure the gasket is still compressible by squeezing again around the box. The compression is slight

but should be there. Tighten again following the same pattern. Without a torque screw driver it has to be by feel. When you feel that it is starting snug up you are done. There should be a crack all the way around at the seam. The goal is not to pull cover down tight, that introduces distortions.